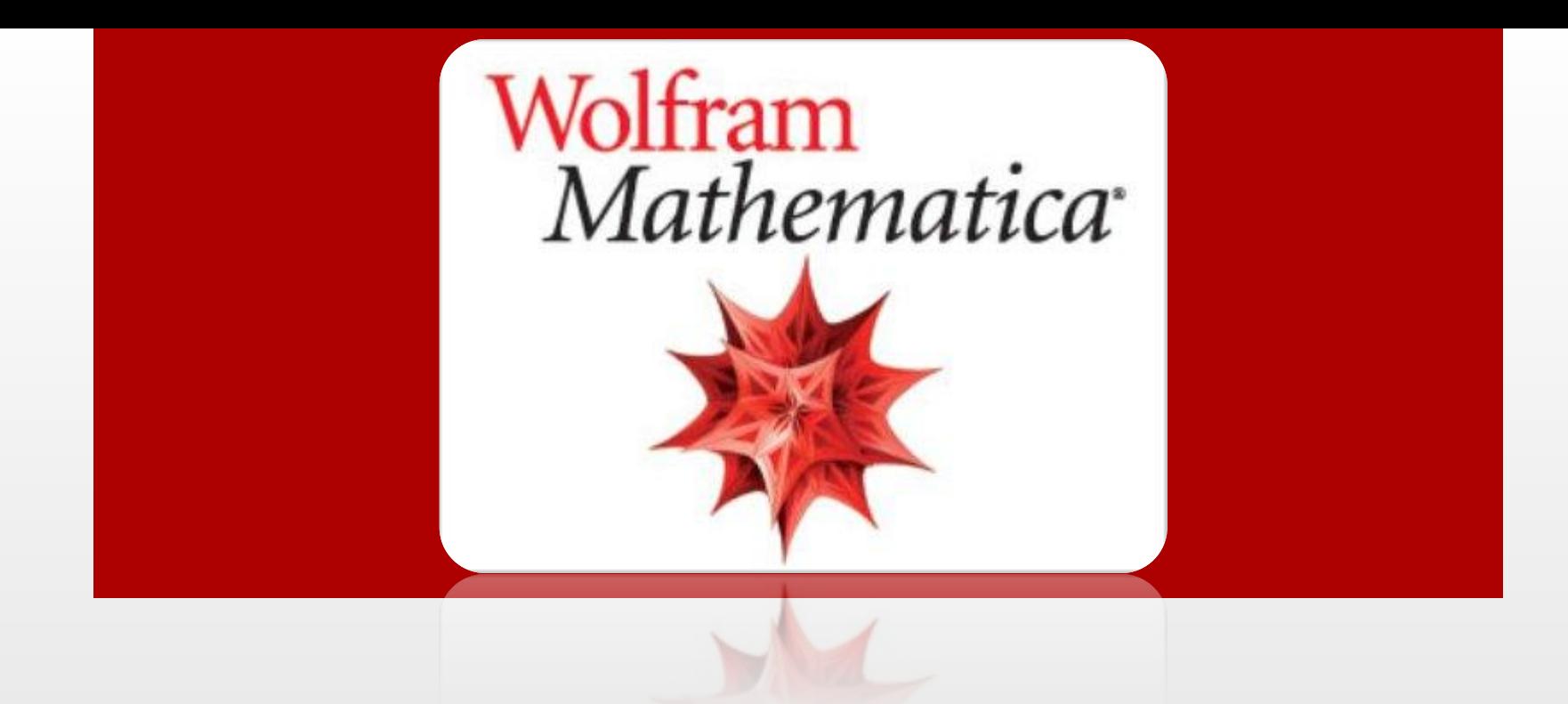

# Wolfram Mathematica

- Основные понятия Mathematica
- Палитры
- Basic Math Assistant: Calculator
- Basic Math Assistant: Basic Commands
- Basic Math Assistant: Typesetting
- Справка
- **Вычисления**
- Точные и приближенные вычисления
- Правила написания. Некоторые встроенные функции
- Часто используемые функции
- Работа с матрицами
- Графики
- Аналитические операции. Решение уравнений
- Пользовательские функции
- Проверка значений функций и переменных
- Как скачать пробную версию Mathematica Wolfram
- Порядок сдачи лабораторных работ

# Содержание

#### Программы (2)

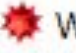

#### **Wolfram Mathematica 9**

Wolfram Mathematica 9 Kernel

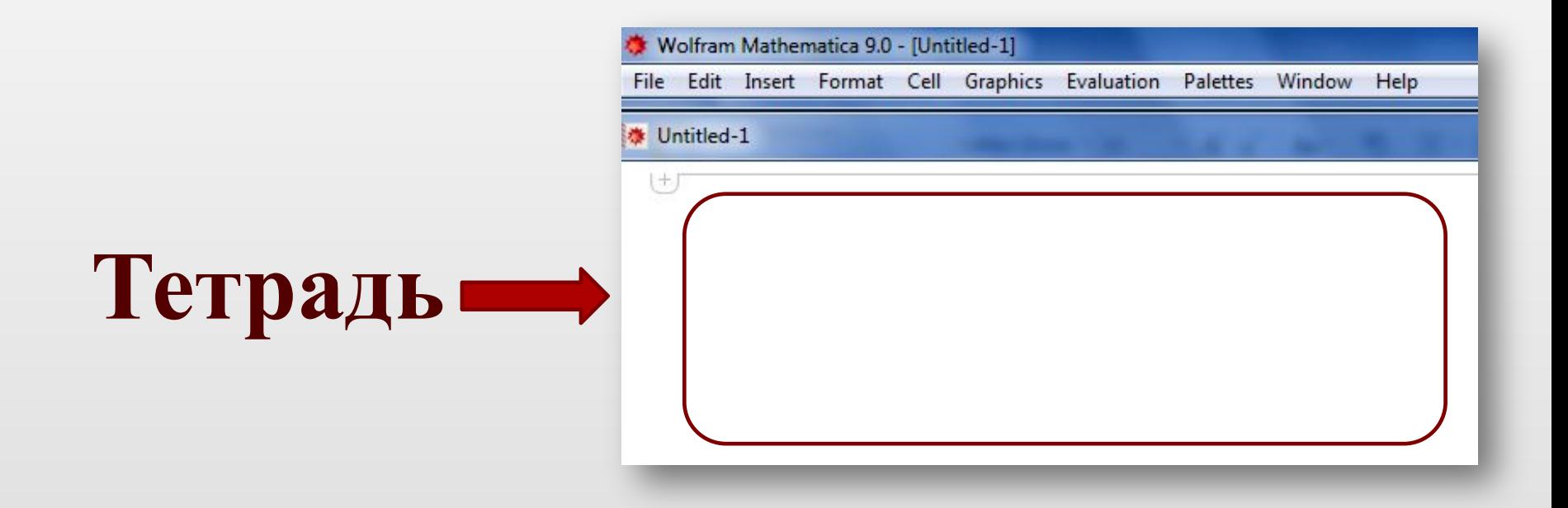

# **Основные понятия Mathematica**

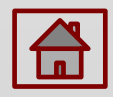

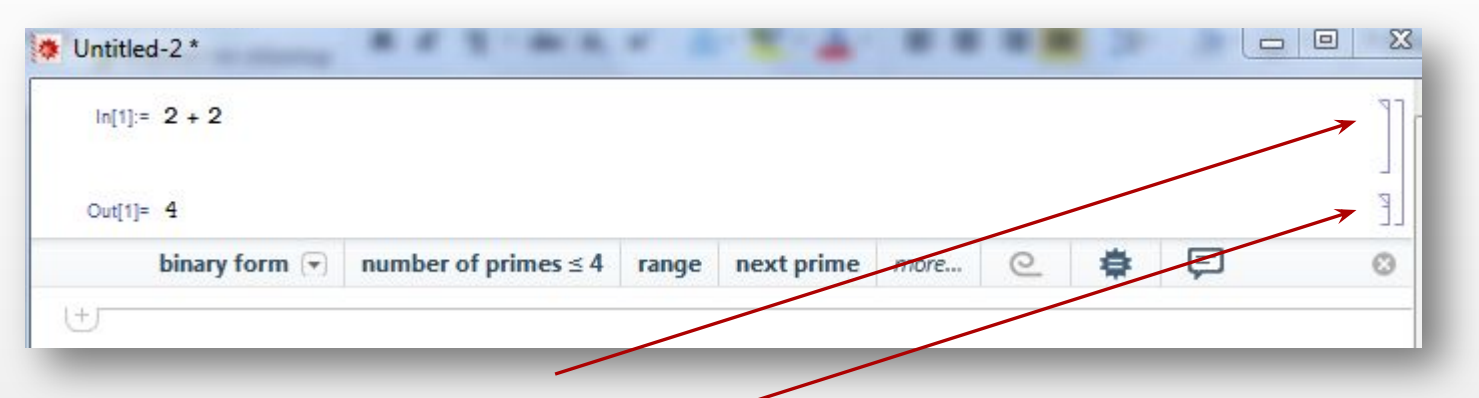

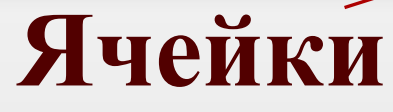

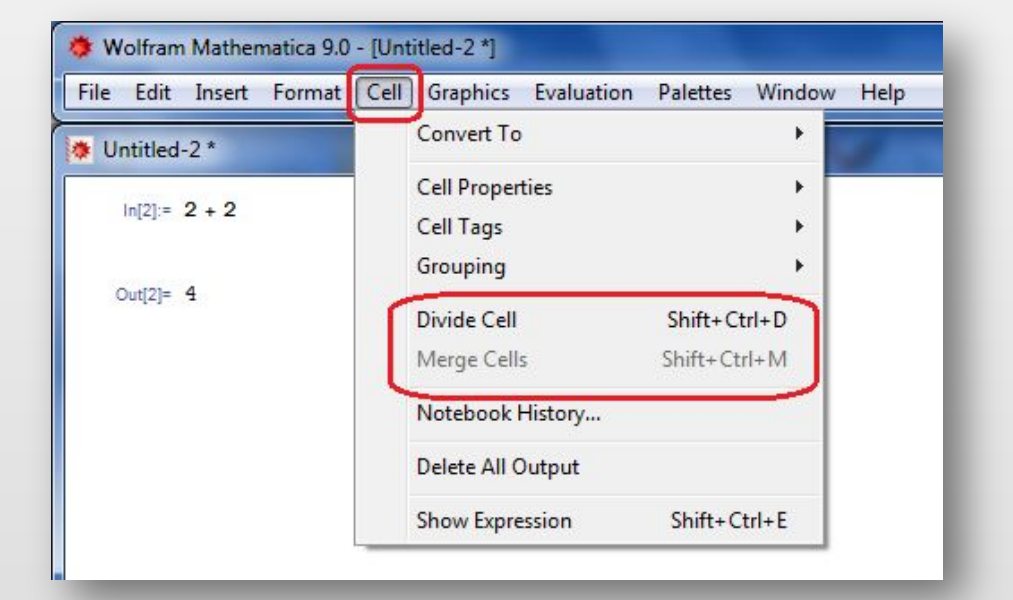

# **Основные понятия Mathematica**

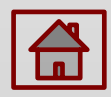

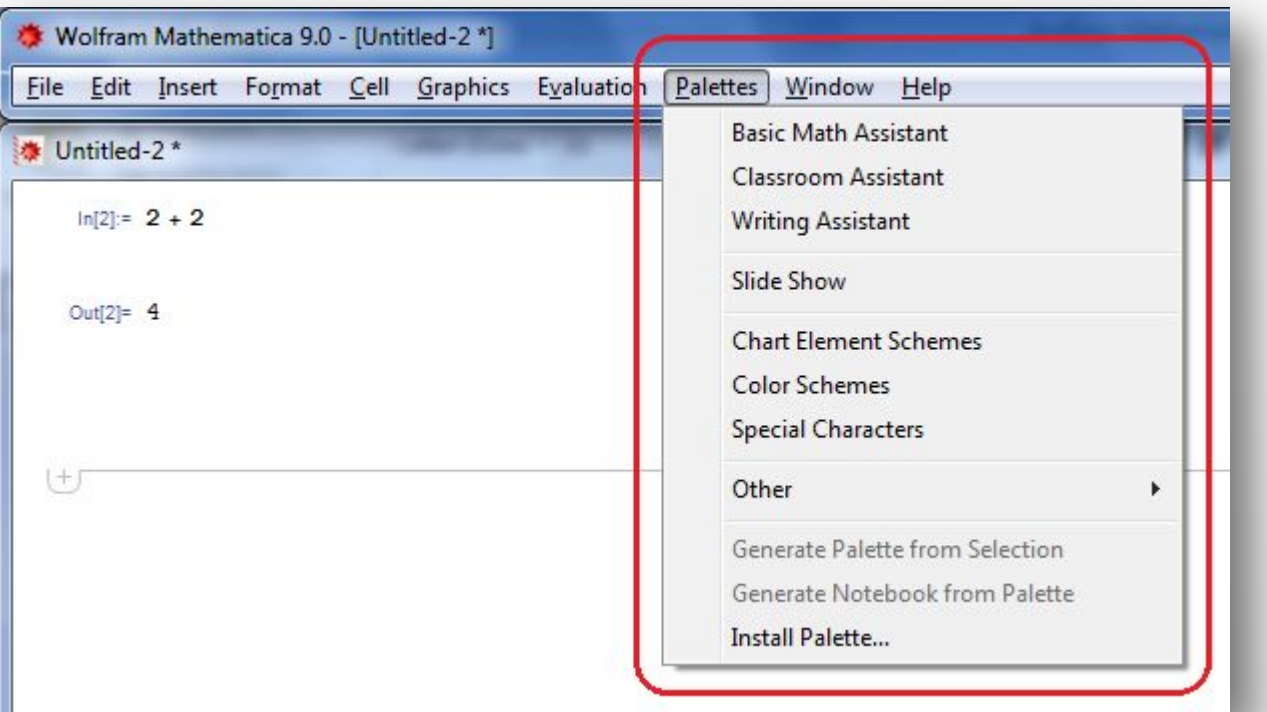

# Палитры

# **Основные понятия Mathematica**

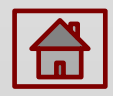

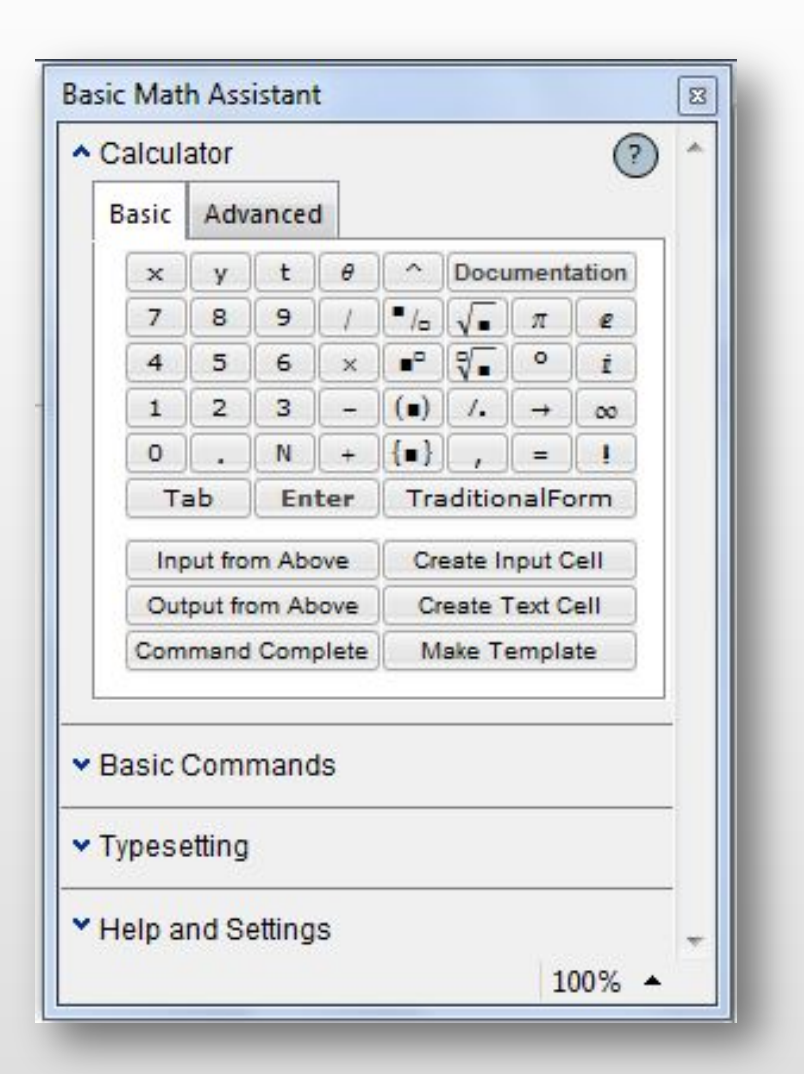

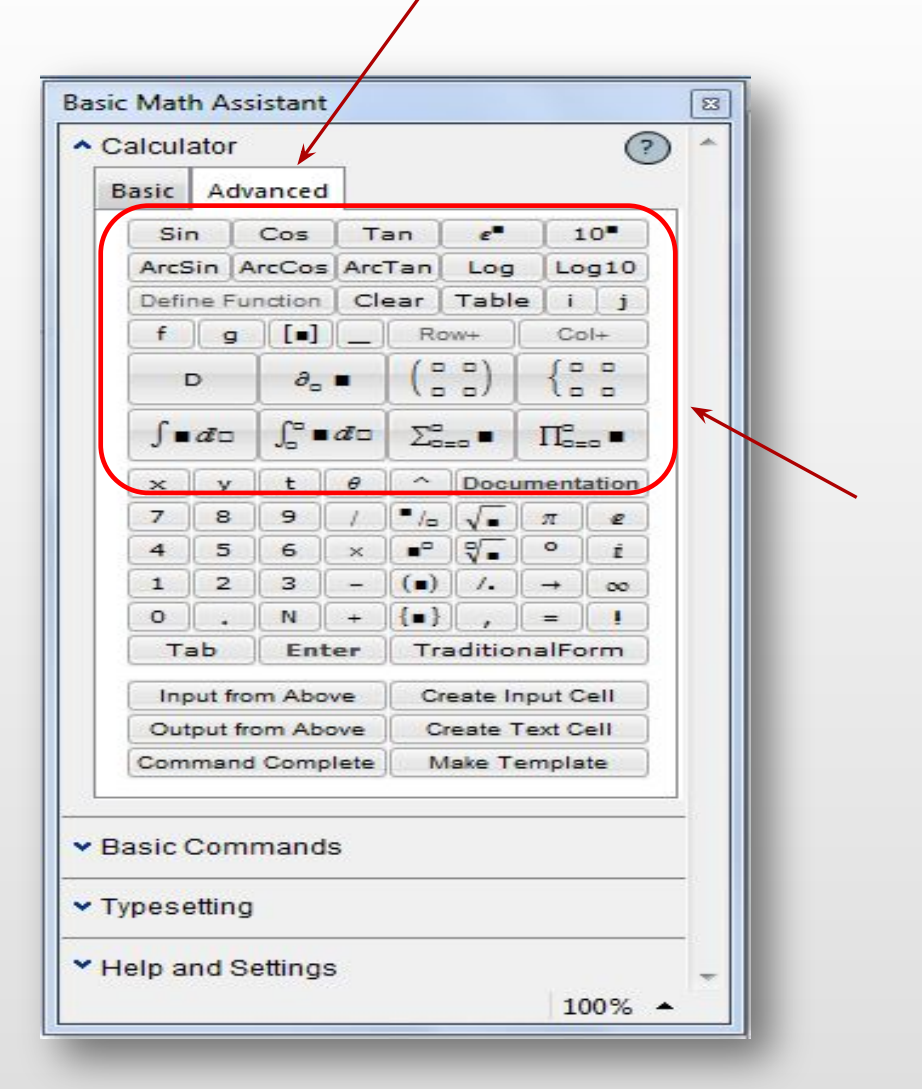

# Basic Math Assistant: Calculator

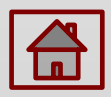

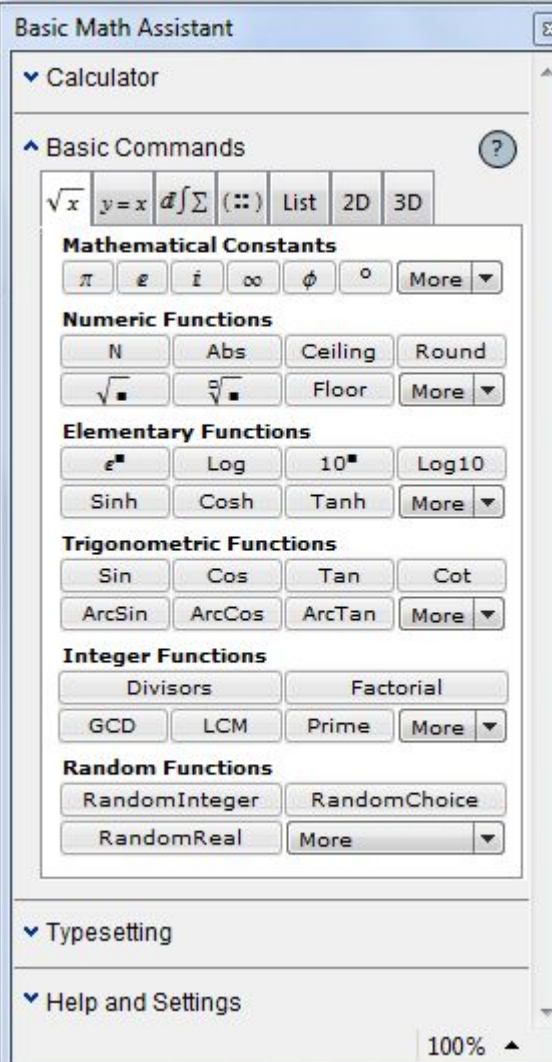

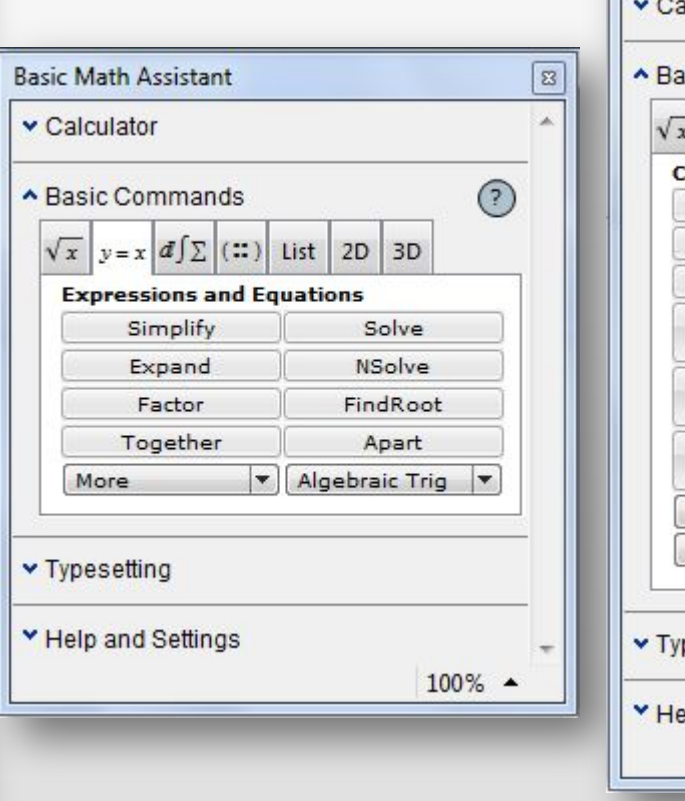

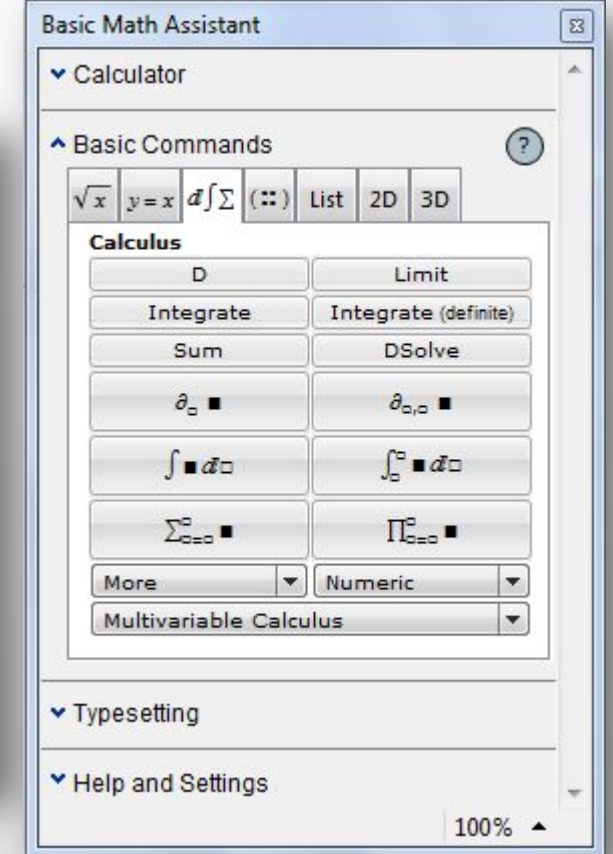

## Basic Math Assistant: Basic Commands

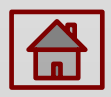

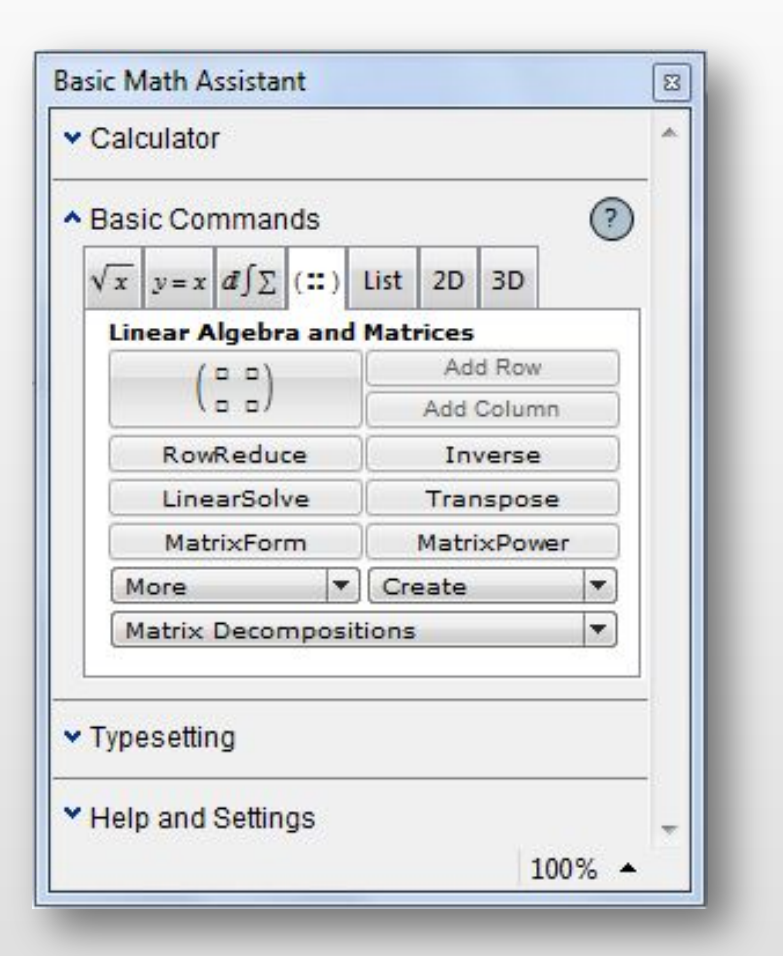

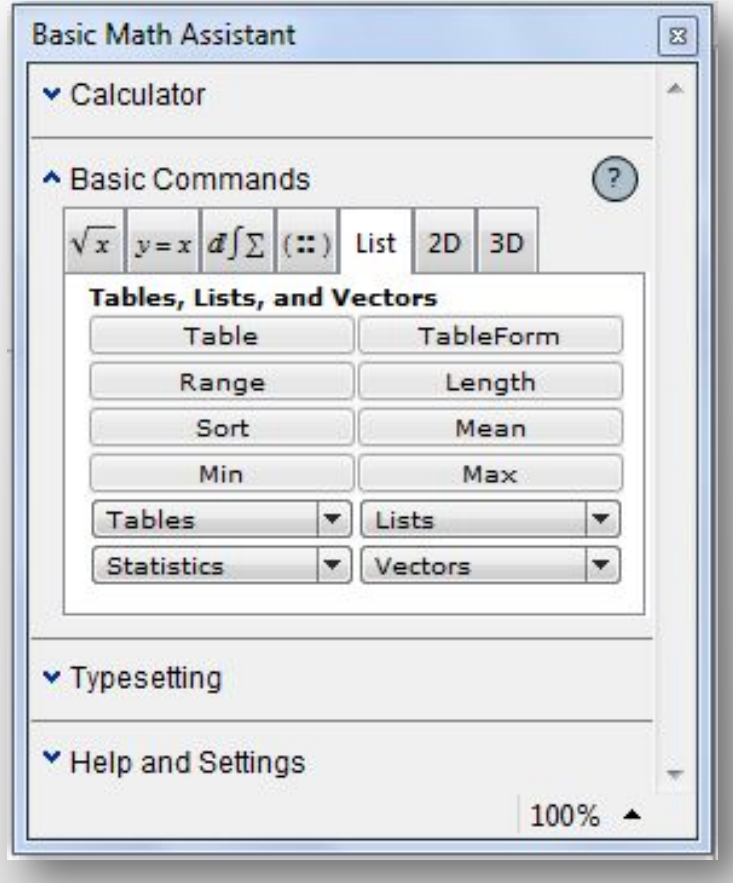

# Basic Math Assistant: Basic Commands

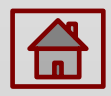

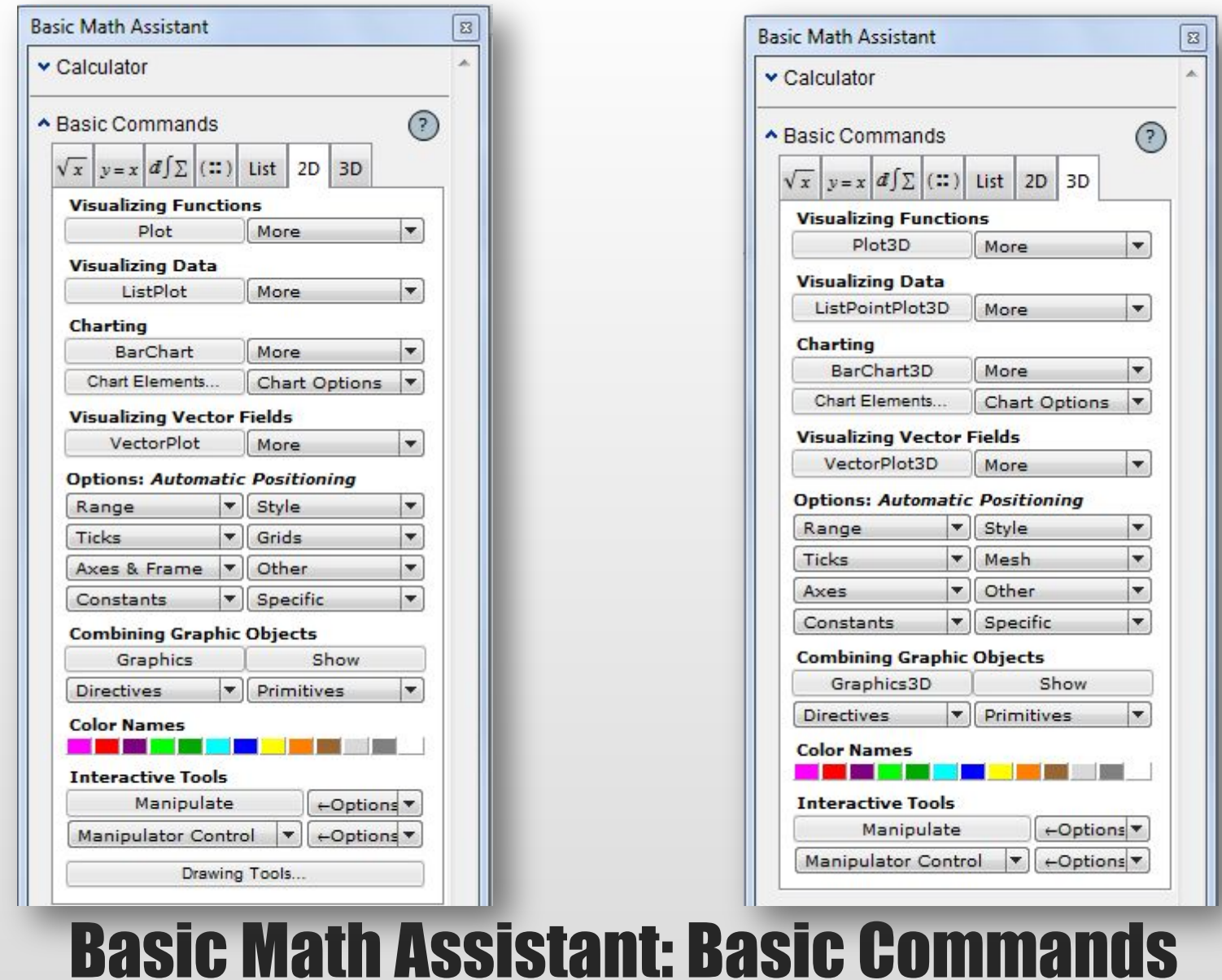

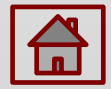

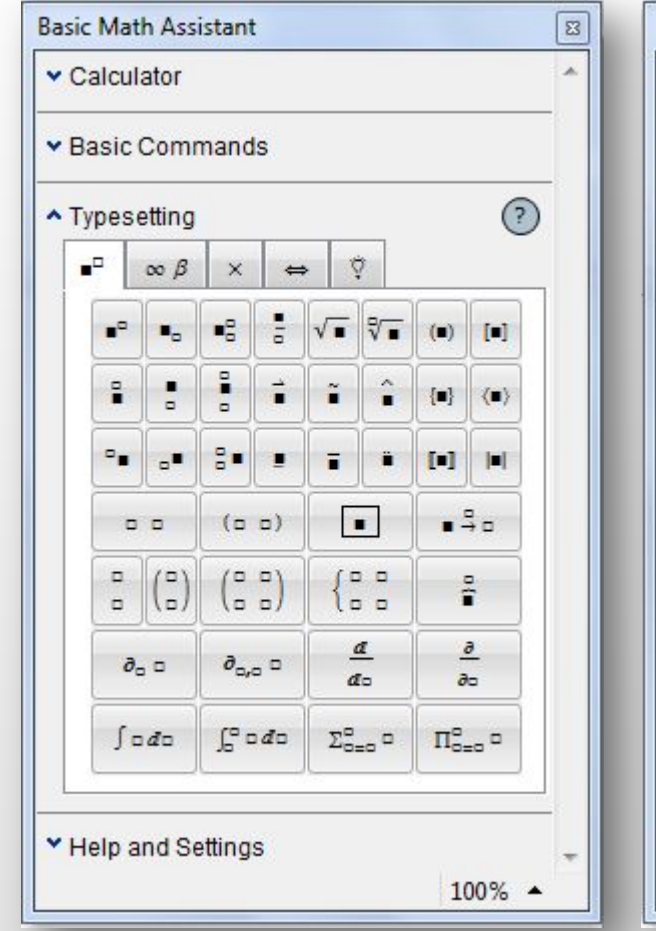

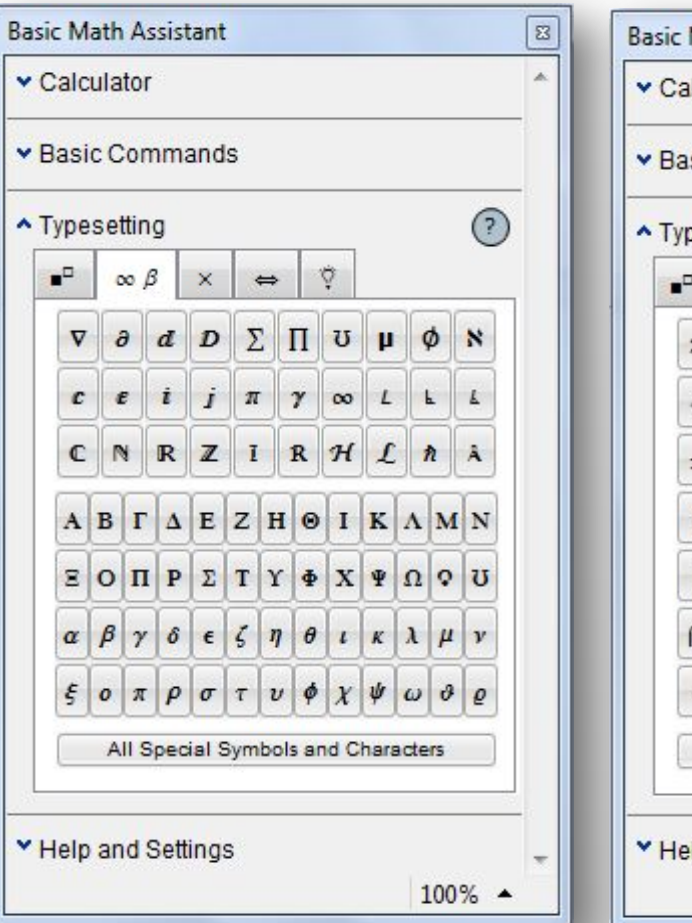

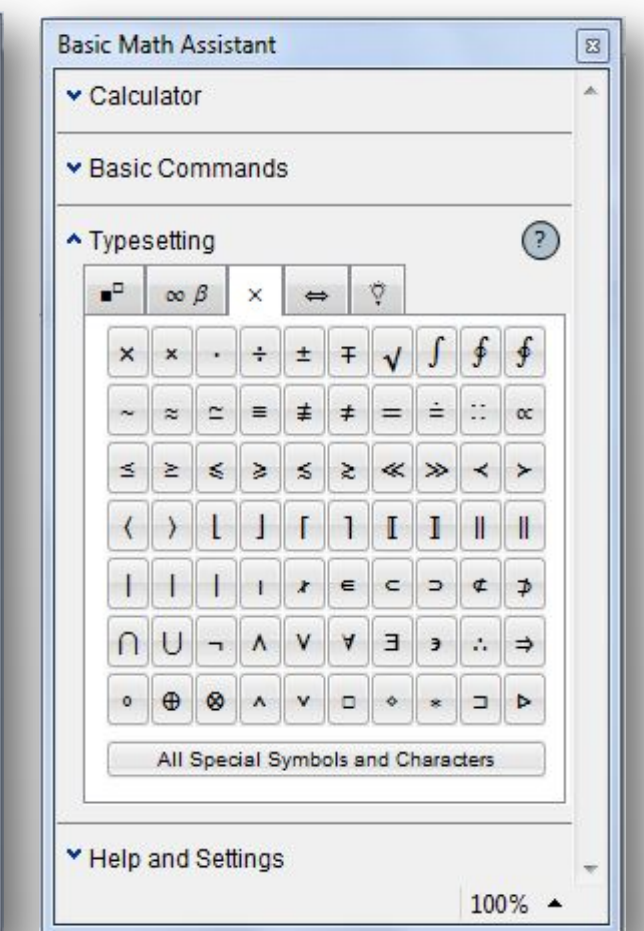

### Basic Math Assistant: Typesetting

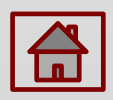

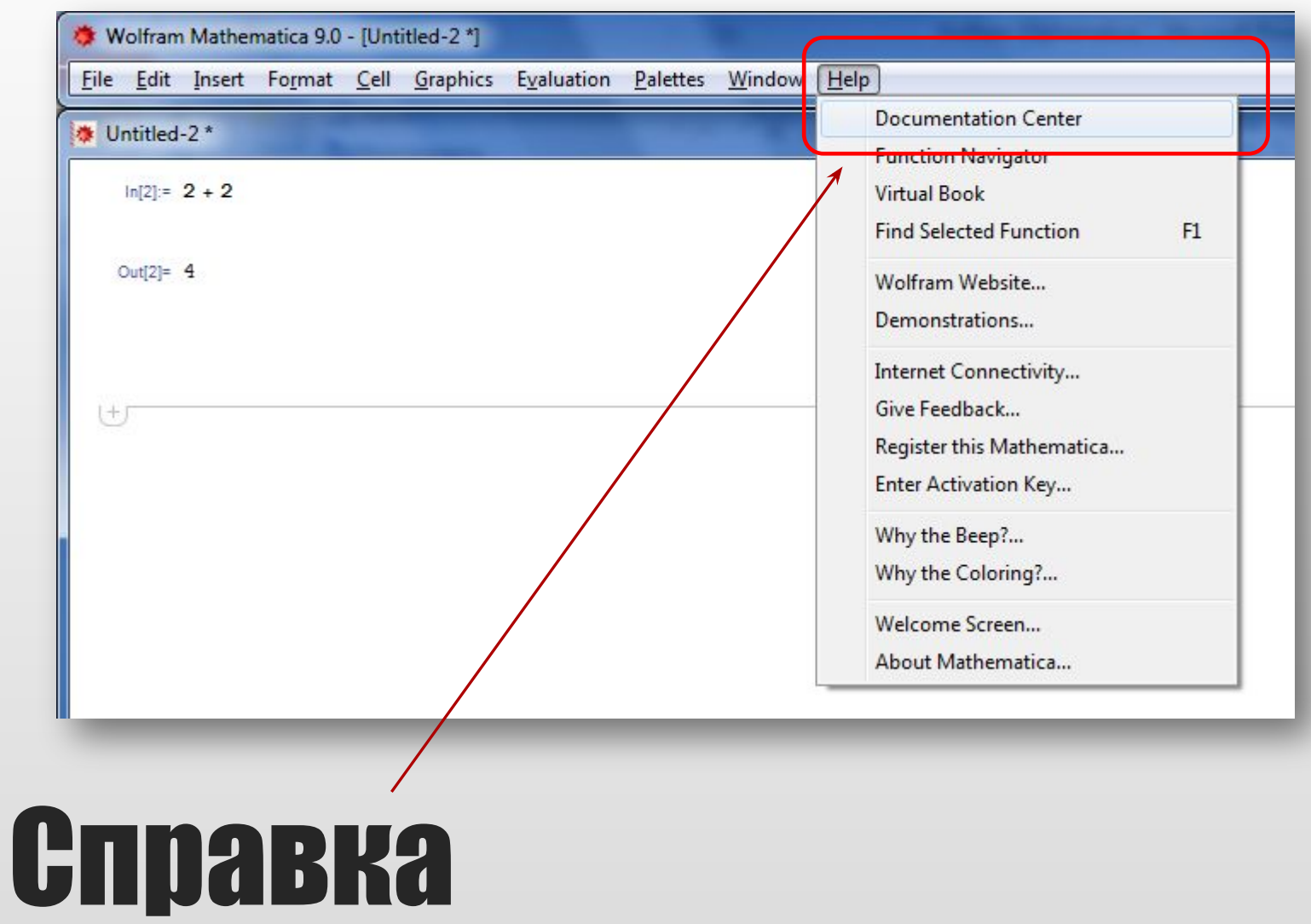

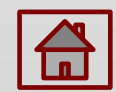

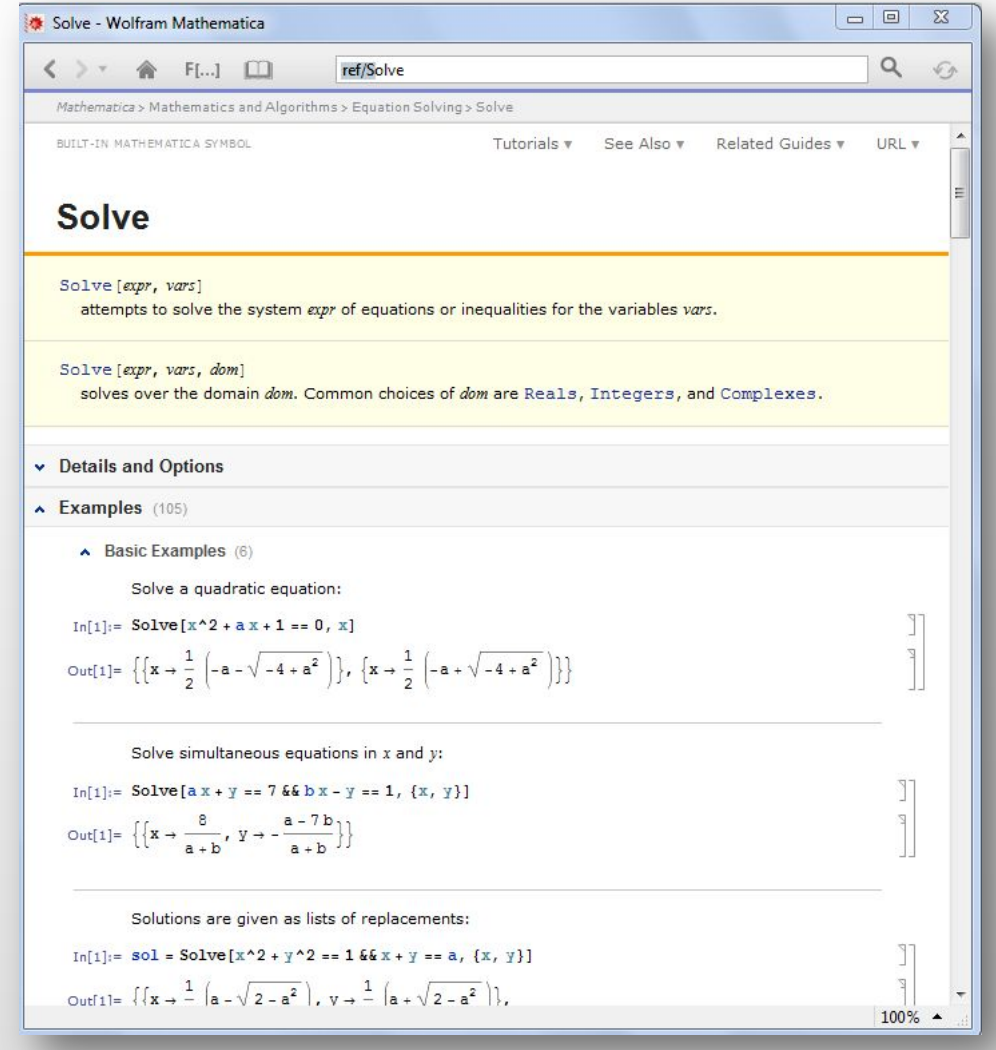

# Справка

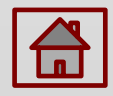

$$
ln[2] := 2 + 2
$$
  
Out[2] = 4

# **Shift+Enter**

# Вычисления

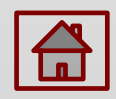

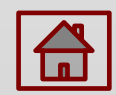

### Точные и приближенные вычисления

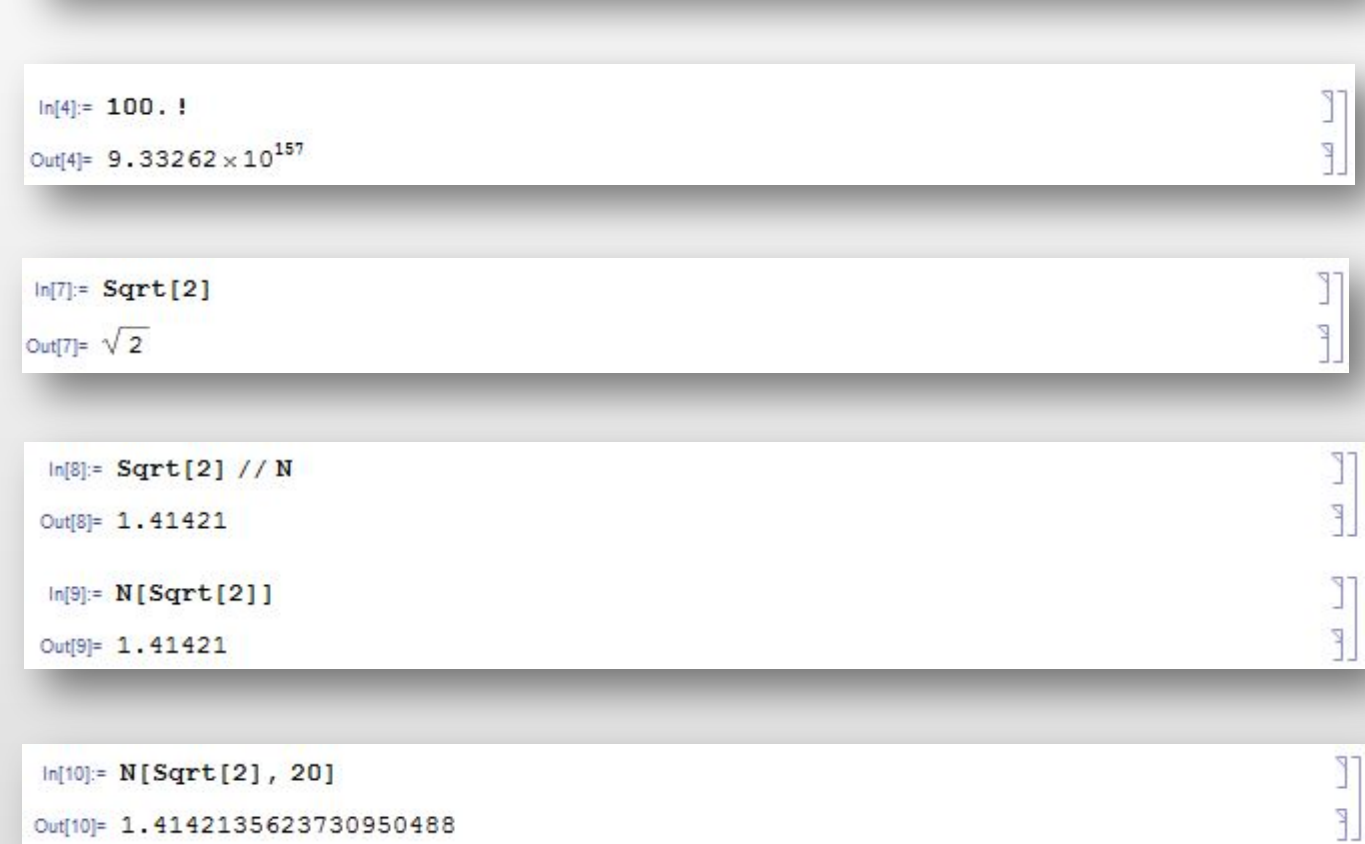

 $ln[3] = 100!$ 

- В языке Mathematica малые и большие буквы различаются.
- Названия всех встроенных функций и констант начинаются с большой буквы; поэтому, во избежание недоразумений, рекомендуется идентификаторы начинать с малой буквы.
- Знак умножения (\*) можно опускать, заменяя его в случае необходимости пробелом. Несколько примеров представления оператора умножения:
	- $\Box$  2а эквивалентно 2\*а,
	- **a b** эквивалентно  $a^*b$ ,
	- $a(x+y)$  эквивалентно  $a^*(x+y)$ ,
	- $\Box$  Sin[x]2 эквивалентно 2 Sin[x], эквивалентно 2\*Sin[x].
- Однако, выражения "a2", "ab" воспринимаются Математикой как единые идентификаторы.
- Аргументы функций пишутся в квадратных скобках.
- Фигурные скобки используются при описании списков, массивов и для задания пределов изменения переменной величины.

### Правила написания. Некоторые встроенные функции.

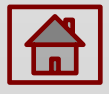

#### *Вычисление пределов*

```
ln[11]= Limit[Sin[x] /x, x \rightarrow 0]
Out[11]= 1
```
Limit [expr,  $x \rightarrow x_0$ ] – предельное значение выражения ехрг при х стремящемся к  $x_0$ . Более полный формат команды: Limit[ expr,  $x \rightarrow x_0$ , Direction  $\rightarrow 1$ ] - нахождение предела при х стремящемся к  $x_0$  слева. Соответственно, Direction  $\rightarrow -1$  – нахождение предела справа.

### *Дифференцирование*

- **D**  $[f, x]$  производная функции f по аргументу x.
- **D**  $[f, \{x, n\}]$  производная порядка n.
- **D If,**  $x_1, x_2, ...$  смешанная производная функции f по аргументам  $x_1, x_2, u$  т.д. Другое обращение к производной:
- **f'[x], f''[x], f'''[x]** соответственно, первая, вторая и третья производная функции f[x].
- Для обращения к производной можно воспользоваться также "заготовкой", имеющейся в палитре Basic Input.

# Часто используемые функции

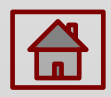

#### *Интегрирование*

- $I$  **Integrate [f, x]** неопределенный интеграл.
- **Integrate [f, {x, xmin, xmax}] определенный интеграл на отрезке от xmin до** xmax.
- **I** Integrate [f,  $\{x, xmin, xmax\}$ ,  $\{y, ymin, ymax\}$ ] кратный интеграл.
- **NIntegrate** численное интегрирование.
- "Заготовка" для интеграла имеется в палитре Basic Input.

#### *Нахождение минимумов и максимумов*

- $\Box$  Функция **FindMinimum** [f, {x, x<sub>0</sub>}] ищет локальный минимум функции f, ближайший к точке  $x_0$ . Функция возвращает список:  $\{f_{min}, \{x \rightarrow x_{min}\}\}$  – где  $x_{\min}$  – точка минимума,  $f_{\min}$  – значение функции f в точке минимума.
- $\Box$  Функция **FindMinimum** [f, {x, x<sub>0</sub>}, {y, y<sub>0</sub>},...] ищет локальный минимум функции нескольких аргументов.

# Часто используемые функции

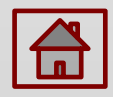

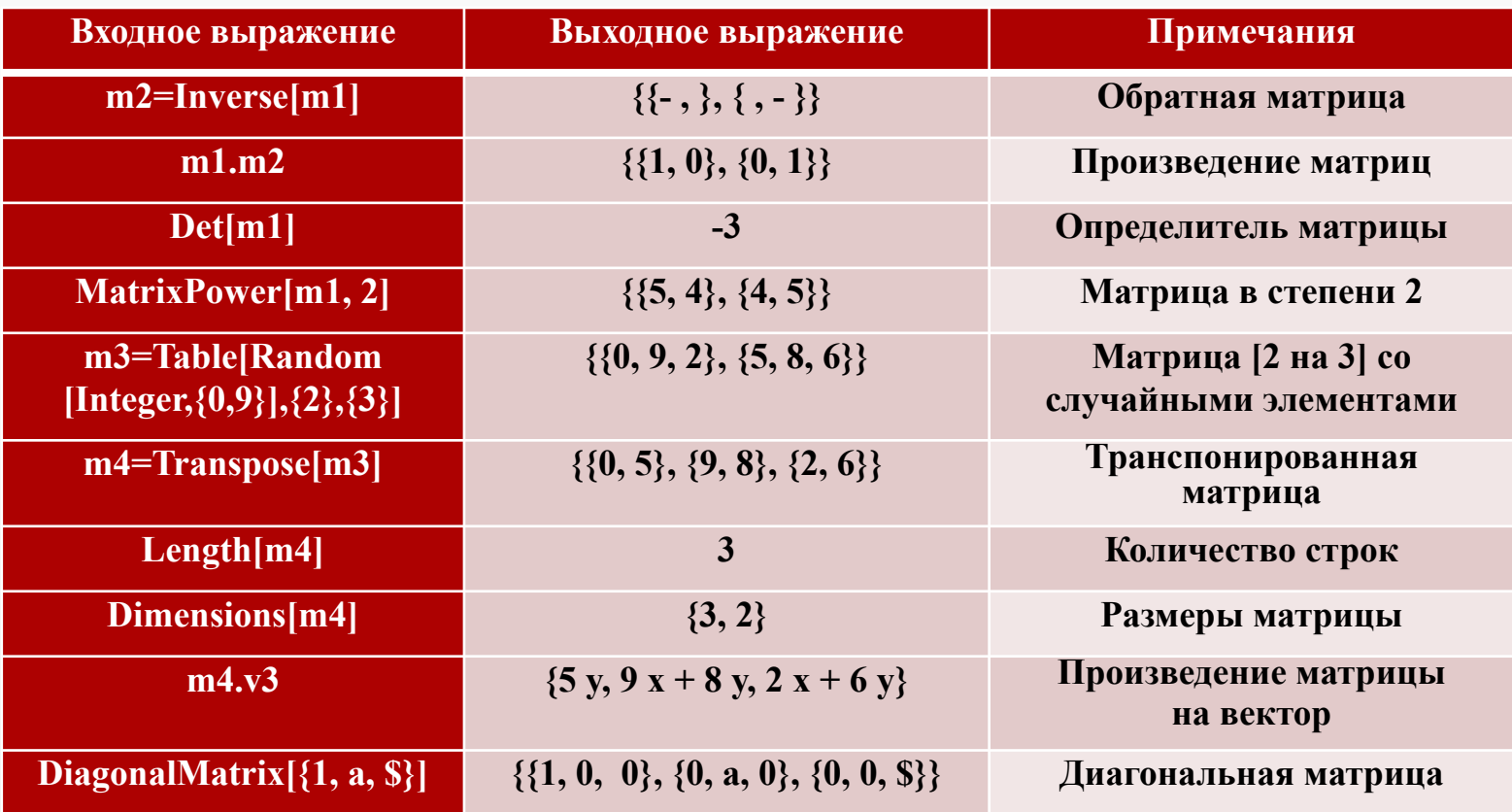

## Работа с матрицами

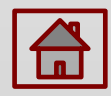

 $Plot[\{f_1(x), f_2(x),...\}, \{x, xmin, xmax\}],$ где  $\{f_1(x), f_2(x),...\}$  – список функций, **xmin, xmax** – диапазон изменения аргумента.

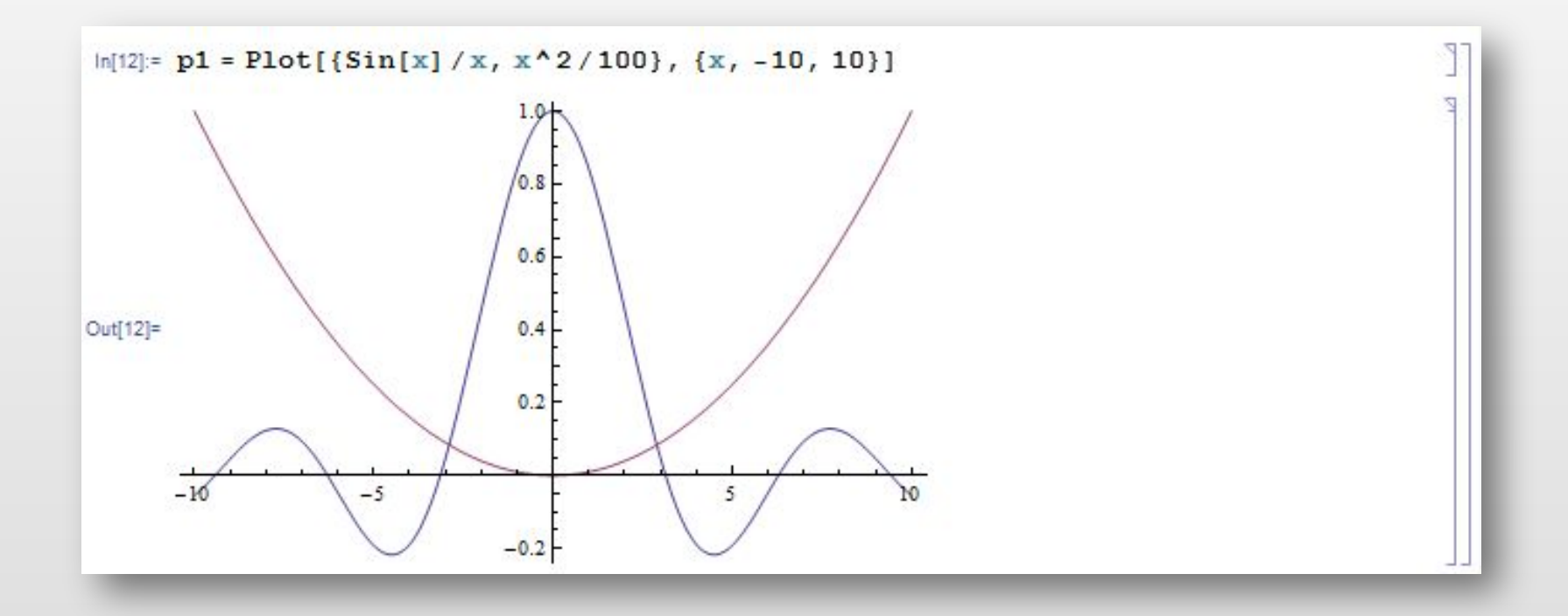

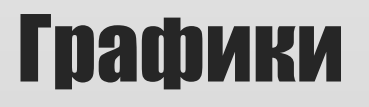

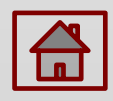

#### *Разложение функции в степенной ряд*

- **Series[f,**  $\{x, x_0, n\}$ **] строит степенной ряд для** функции f относительно точки х<sub>0</sub> до слагаемого степени n.
- $\Box$  Series [f, {x, x<sub>0</sub>, n<sub>x</sub>}, {y, y<sub>0</sub>, n<sub>y</sub>}] разложение по двум переменным.
- Функция Series позволяет строить ряд Тейлора, а также разложения, включающие отрицательные и дробные степени, разложения относительно бесконечной точки.

```
ln[13]:= Series [Exp[1/x], {x, Infinity, 3}]
Out[13]= 1 + \frac{1}{x} + \frac{1}{2x^2} + \frac{1}{6x^3} + O\left[\frac{1}{x}\right]^4
```
### Аналитические операции. Решение уравнений

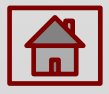

### *Упрощение функции*

 **Simplify[expr] –** осуществляет алгебраические преобразования для упрощения выражения expr.

#### *Решение уравнений*

 **Solve[eqns, vars]** ищет решение системы уравнений eqns относительно переменных vars. **Solve[eqns]** ищет решение для всех переменных в системе eqns.

```
\ln[17]: Solve [x + 2y = 0.662x - y = 5a, {x, y}]
```

```
Out[17]= \{ \{x \rightarrow 2a, y \rightarrow -a\} \}
```
### Аналитические операции. Решение уравнений

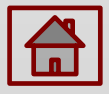

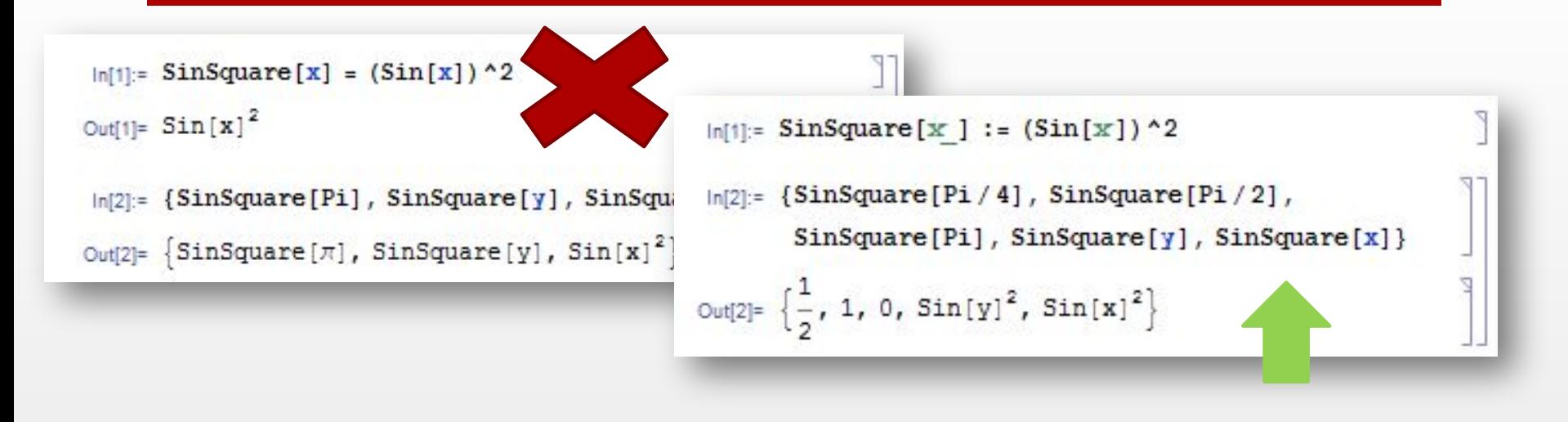

В **In[1]** мы пытаемся определить функцию возведения в квадрат синуса угла, присваивая выражению **SinSquare[x]** значение **(Sin[x])2** . В **In[2]** мы пытаемся применить нашу функцию **SinSquare** к числу **Pi**, выражениям **y** и **x**. Как мы видим в **Out[2]**, вычисление произошло только для аргумента **x**. Дело в том, что, Mathematica расценивает x как фиксированный символ. Поэтому выражение **SinSquare[x]** следует рассматривать как единое целое, а не как выражение, состоящее из двух функционально обособленных элементов **SinSquare** и **[x]**. Чтобы избавиться от этой проблемы, принято задавать пользовательские функции. Структура любой пользовательской функции:

**funcname[arg1\_,arg2\_,...]:= body**

### Пользовательские функции

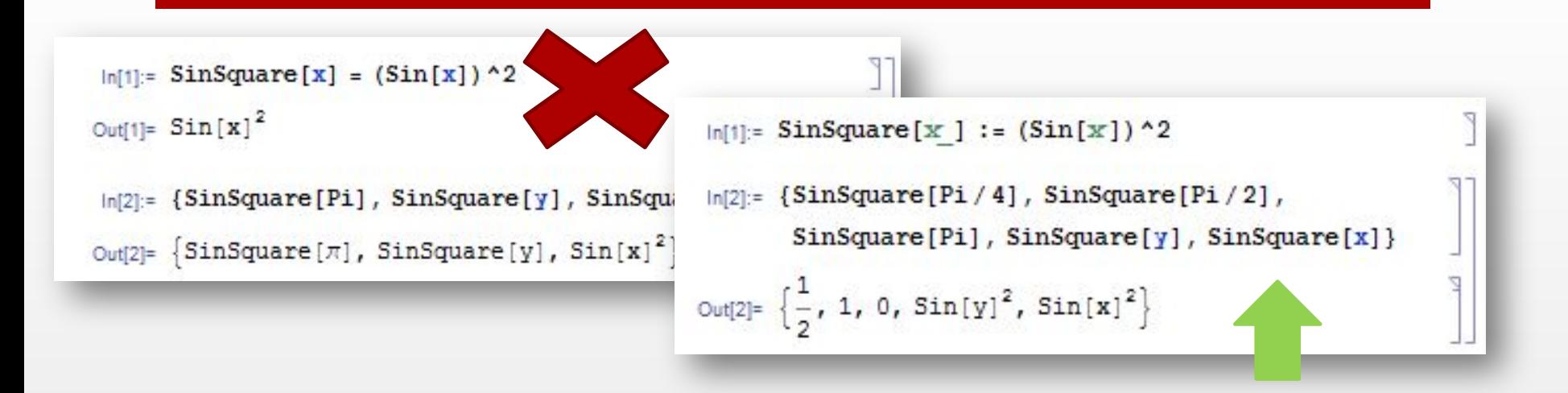

После работы с пользовательскими функциями может возникнуть необходимость узнать:

- значение переменной
- 2. получить информацию о функции.

Для этого надобно набрать команды:

- 1. «**?идентификатор**» или **Definition[идентификатор]**
- 2. «**?имя функции**» или **Definition[имя функции]**

# Проверка значений функций и переменных

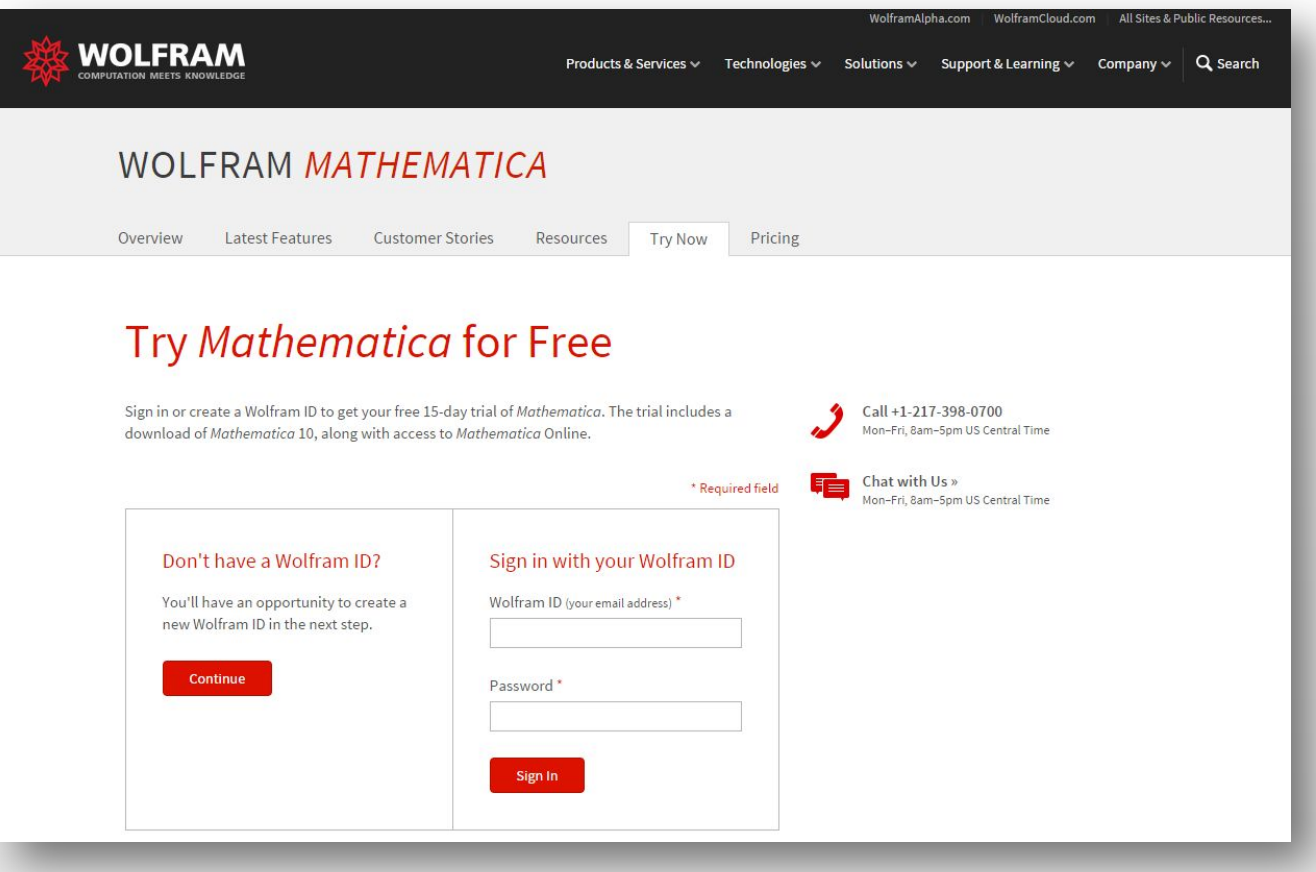

https://www.wolfram.com/mathematica/trial/

# Как скачать пробную версию Mathematica **Wolfram**

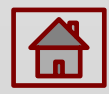

### Алгоритм сдачи лабораторных работ:

- 1. Показать выполненную лабораторную работу преподавателю или ассистентам
- **2.** Загрузить работу в LMS
- 3. Убедиться, что работа загружена
- 4. Убедиться, что оценка за работу выставлена

В случае невыполнения пунктов 1 и/или 2 оценка за лабораторную работу будет равна **0 баллам.** 

# Порядок сдачи лабораторных работ

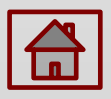

# Спасибо за внимание!